# Инструмент конфигурации CFG DIFF на SMS

#### Введение

CFG DIFF на SMS это независимый программный инструмент интегрированный в FM конфигуратор, который был спроектирован упростить ручную конфигурацию устройства через SMS команды. Данный инструмент позволяет использовать конфигурационный файл DIFF, для генерации SMS сообщение всех сконфигурированных параметров в данном файле, тем самым сокращая время и усилия необходимые для создания SMS команд вручную.

Данная функция действительна для конфигураторов со следующей версии:

 $\bullet$  FM4 Конфигуратор - 00.02.49. $XX$ 

Новейшая прошивка и конфигураторы доступна на интернет странице документации: <doc.ruptela.lt>

## Юридическая информация

Авторские права © 2017 Ruptela. Все права защищены. Воспроизведение, распространение, передача или хранение всего документа или его частей в любой форме без предварительного письменного разрешения Ruptela запрещается. Названия изделий и компаний, упомянутых в данном документе, являются торговыми марками или торговыми названиями соответствующих владельцев.

## Журнал изменений документа

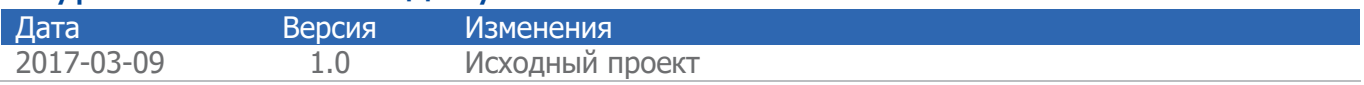

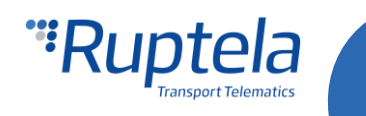

## Описание

Программа CFG DIFF на SMS интегрирована в FM4 конфигуратор. Она использует созданный CFG DIFF файл для создания SMS сообщений с командами конфигурации, которые далее пользователь может использовать для конфигурации FM устройства.

#### Примечание

Для конфигурации FM4 устройства при помощи SMS сообщений, необходимо изначально активировать функцию конфигурации через SMS, данная процедура описана в документе "[Device](https://doc.ruptela.lt/download/attachments/884778/RU%20Device%20configuration%20via%20SMS.pdf?version=3&modificationDate=1489141841000&api=v2) [configuration](https://doc.ruptela.lt/download/attachments/884778/RU%20Device%20configuration%20via%20SMS.pdf?version=3&modificationDate=1489141841000&api=v2) via SMS" который доступен на интернет странице документации: doc.ruptela.lt

Рекомендуется прочитать документ "**[Device configuration via SMS](https://doc.ruptela.lt/download/attachments/884778/RU%20Device%20configuration%20via%20SMS.pdf?version=3&modificationDate=1489141841000&api=v2)"** как минимум один раз, т.к. он объясняет принцип работы SMS конфигурации в подробностях, а также ограничения такой конфигурации, специфику конфигурации определённых параметров и возможные ответы с FM устройства на высланные команды. Все раннее упомянутое необходимо иметь ввиду во время использования данного инструмента.

#### Ограничения

Важно учесть, что не все параметры могут быть сконфигурированы через SMS команды. Список параметров которые невозможно сконфигурировать при помощи SMS предоставлен далее:

- **Timetable (Расписание);**
- Configuration password (Пароль конфигурации);
- **SMS** password (Пароль SMS конфигурации);
- Enable/Disable SMS configuration (Включить/Выключить SMS конфигурацию);
- Geozone points (Геозоны).

Данные параметры могут быть изменены только подключив FM устройство на прямую к конфигуратору через компьютер.

Другие примечательные случаи, которые необходимо учесть в основном связаны с конфигурацией CAN интерфейсов. Все конфигурации CAN интерфейсов связаны между собой. CAN1 и CAN2 не могут быть сконфигурированы отдельно, это также касается и конфигурации под групп, таких как: выбор группы LCV, Baud rate (скорость передачи данных) и прочие. (Например: ранее на FM устройстве был сконфигурирован CAN1 на MobilEye, теперь пользователь решил добавить дополнительный параметр и установить CAN2 на LCV. Если пользователь сконфигурирует только параметр CAN2 (CAN1 выключен) и использует данный DIFF файл конфигурации для генерации SMS сообщения, то данное SMS сообщение перепишет настройку параметра CAN1, отключив её. Для правильной конфигурации CAN интерфейсов, необходимо создать полную конфигурацию CAN параметров в конфигураторе, прежде чем генерировать SMS сообщение с данной конфигурации. Это обосновывается тем, что SMS команда для конфигурации параметров CAN1 <sup>и</sup> CAN2 едина и состоит из одного числа в десятичном формате, что означает, что оба интерфейса конфигурируются одновременно. Это описано <sup>в</sup> документе **"Device [configuration](https://doc.ruptela.lt/download/attachments/884778/RU%20Device%20configuration%20via%20SMS.pdf?version=3&modificationDate=1489141841000&api=v2) via SMS**").

Другие примечательные случаи конфигурации:

- Send data without GPS fix (Посылать данные без GPS);
- Custom ignition (Нестандартное определение движения);
- GSM jamming configuration (конфигурация GSM глушения);

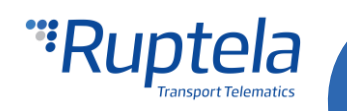

Все случаи описаны в документе **"Device [configuration](https://doc.ruptela.lt/download/attachments/884778/RU%20Device%20configuration%20via%20SMS.pdf?version=3&modificationDate=1489141841000&api=v2) via SMS**".

#### Конфигурация

Перед генерацией SMS, необходимо во первых создать файл конфигурации. Для этого пользователь должен включить и сконфигурировать все желаемые параметры. Описание конфигурации каждой модели устройства доступно на [doc.ruptela.lt.](https://doc.ruptela.lt/display/AB/FM4) Во время создания файла конфигурации необходимо иметь ввиду все ограничения и особенности конфигурации через SMS упомянутые ранее.

#### Внимание

DIFF файл сохранит все изменения в конфигурации. Например, изменение числа в поле IP, либо отметка в какой либо ячейке, но если изменение было сделано и после изменение восстановили в исходную настройку (ячейку отметили, а после сняли отметку), это не будет записано как "изменение конфигурации". DIFF файл запишет только изменения, выполненные к изначальной конфигурации (Загруженный ранее сконфигурированный файл конфигурации будет считаться как изначальная конфигурация). Необходимо уделять особое внимание во время создания DIFF файла, во избежание случайных изменений в конфигурации.

Во время создания файла конфигурации, нет необходимости создавать файл с полной конфигурацией, можно лишь включить или изменить необходимые пользователю параметры. Если пользователь хочет отключить некоторые из параметров, необходимо загрузить ранее созданную конфигурацию с включенными параметрами и после их отключить, иначе программа не сможет определить изменение в конфигурации. После создания желаемой конфигурации, пользователь может на прямую перейти к генерации SMS либо сохранить DIFF файл.

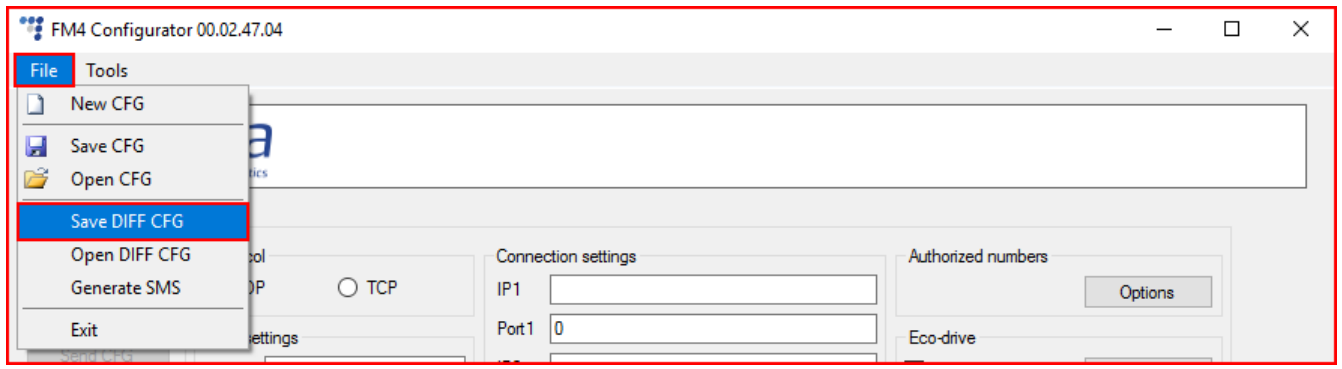

## Генерация SMS

После выполнения всех необходимых изменений к конфигурации, пользователю необходимо запустить инструмент " DIFF to SMS converter " (Переводчик с DIFF на SMS) нажав на **File>Generate SMS.**

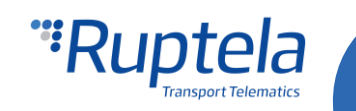

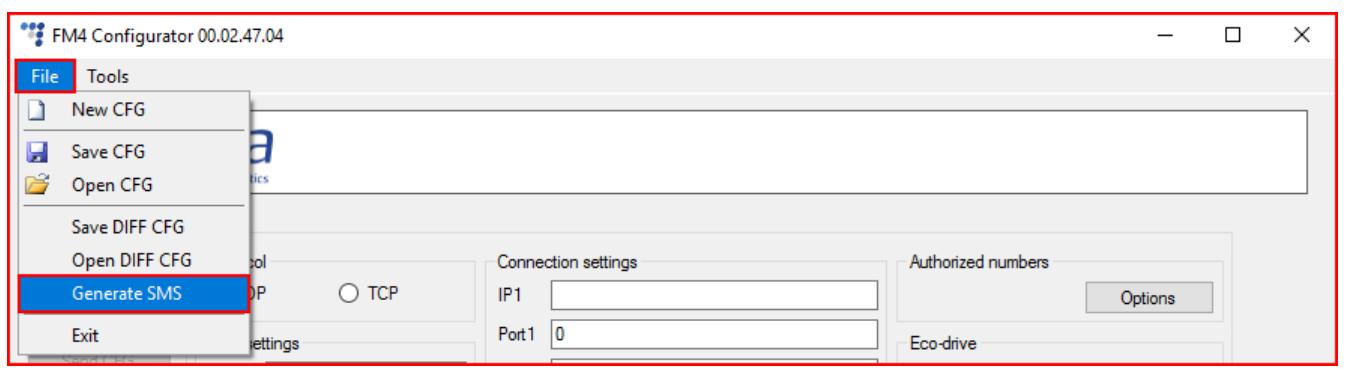

Это запустит инструмент "DIFF to SMS converter". Этот инструмент автоматически загрузит в настоящий момент выполненную конфигурацию (даже если файл не сохранён). Если пользователь желает загрузить другой DIFF файл, ему необходимо выбрать его, нажав на кнопку **browse**, которая откроет поиск по директориям.

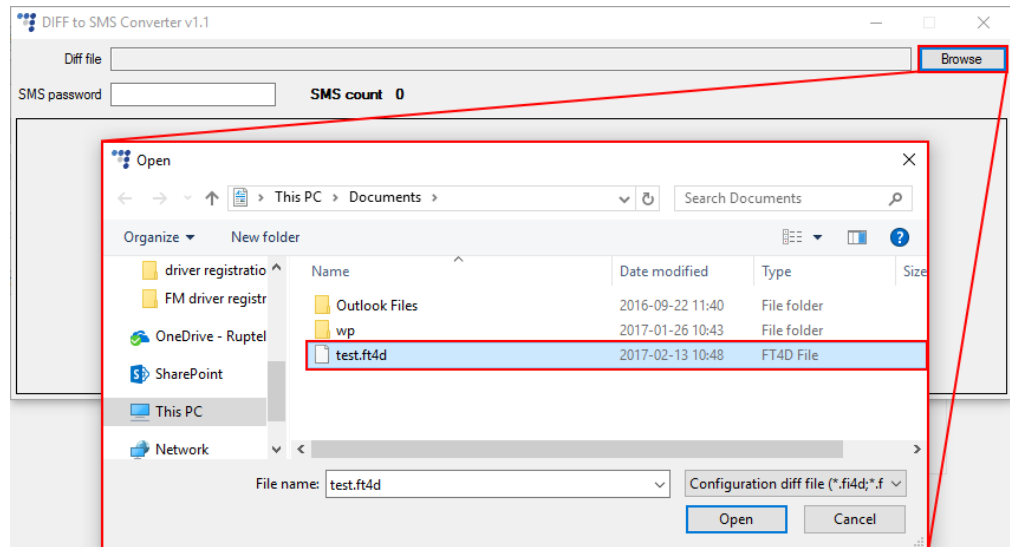

#### Примечание

Отображаемое расширение файла на предыдущей картинке может отличатся в зависимости от устройства для которого выполняется конфигурация.

После выбора DIFF файла (либо открытия инструмента после создания конфигурации, не сохраняя файл):

- 1. Название и локация DIFF файла будет отображена в поле сверху;
- 2. Если пароль был введён во время первой конфигурации, то его необходимо ввести в данное поле, иначе SMS команда не будет принята устройством;
- 3. SMS count (Счётчик SMS) отображает количество SMS сообщения, на которые разделены все конфигурационные команды. Это необходимо, т.к. устройство принимает **одновременно только одно SMS сообщение** с максимальной длиной в **160 символов**.
- 4. Помеченный синим текст отображает SMS сообщение, которое необходимо отправить на FM устройство для конфигурации параметров сохраненных в DIFF файле. Номер с левой стороны отображает номер SMS сообщения.

![](_page_3_Picture_11.jpeg)

![](_page_4_Picture_109.jpeg)

Если любой из пяти не меняемых через SMS параметров (описанные ранее в разделе "Ограничения") были включены в DIFF файл, то всплывёт предупреждающее окно после выбора DIFF файла.

![](_page_4_Picture_110.jpeg)

Возможные ответы с FM устройства после получения SMS команды описаны в документе "[Device](https://doc.ruptela.lt/download/attachments/884778/RU%20Device%20configuration%20via%20SMS.pdf?version=3&modificationDate=1489141841000&api=v2) [configuration](https://doc.ruptela.lt/download/attachments/884778/RU%20Device%20configuration%20via%20SMS.pdf?version=3&modificationDate=1489141841000&api=v2) via SMS".

![](_page_4_Picture_4.jpeg)

![](_page_4_Picture_5.jpeg)